## **DSS-SRS** (ship routing and safety)

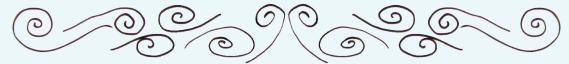

## Help page

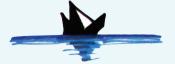

- Please, insert parameters for route computation. Just departure and arrival place are mandatory parameters. They can be provided by selecting button "capture coordinates" and then clicking on the map. Default departure time is logging time to this webpage. Other (optional) parameters are:
  - a. extent "Bounding Box Delta" of a buffer zone around the box defined by departure and arrival point;
  - **b.** voluntary speed reduction as an option for the optimization algorithm (1: reduction possible if advantageous with respect to the optimization objective; 0: no reduction possible);
  - c. constraints for navigational safety (1: algorithm checks for; 0:algorithm does not care for);
  - d. ship parameters.
- Please, request the job submission string by clicking on "create submission string";
- 3 Please, email the job submission string to Lowio\_STS @ CMCC.it

## Upon reply from this address you get 2 files:

- a. 2 gdt voyageplan.json
- b. 2 voyageplan.json
- Please, upload each file using button "Geodetic" for 2\_gdt\_voyageplan.json and "Optimal" for 2\_voyageplan.json . Then click on "Rendering" button;
- 5 Two routes are now displayed on the map:
  - a. Geodetic route (black circles)
  - b. Optimal route (red circles)

You can zoom and pan and click on individual route waypoint for getting detailed information. Furthermore, you can click on the "P" button on the right edge of the map. This opens a window for selection of fields along the route to be plotted as timeseries. Also the textual information of the full voyage plan can visualized as a table. The danger flags for the specific safety constraints (e.g.: surfRid) are valued 0 or 1, depending upon if specific portions of the geodetic route are unsafe or safe with respect to that constraint.